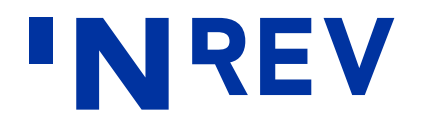

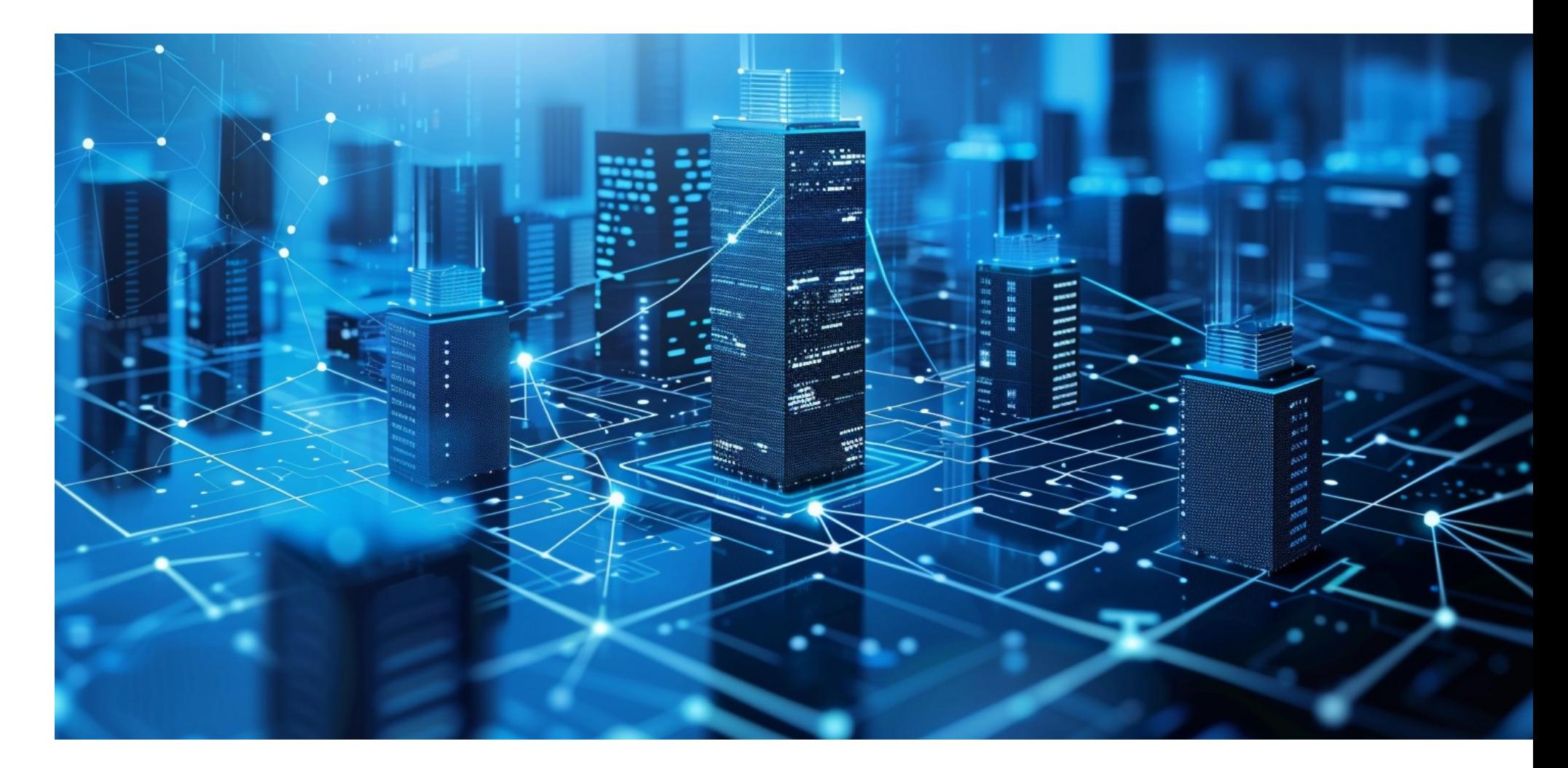

#### **Investor data sharing user manual** Manager version

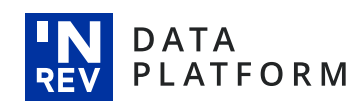

### **Introduction**

INREV Investor Data Sharing Tool delivers on our mission to facilitate performance information exchange between investors and managers and to further increase transparency through consistent investor data analytics.

This manual is a step-by-step guide from the **manager** perspective on how to enable vehicle visibility and manage data access requests.

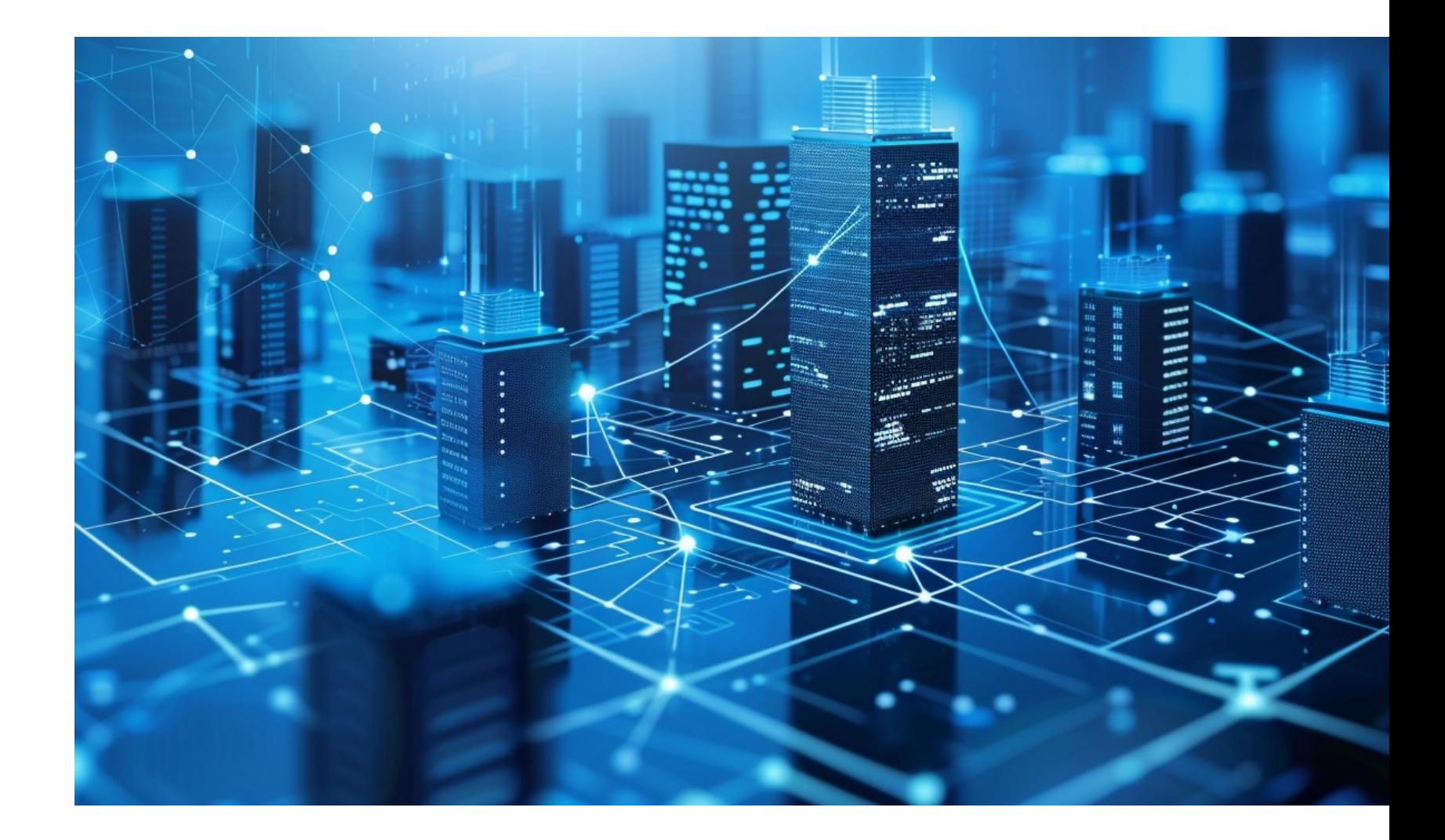

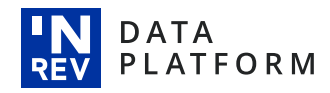

## **Sharing manager role**

To set vehicle visibility and manage incoming investor data access requests you must request/be assigned the 'Sharing manager' role.

If you are a new user on the **INREV Data Platform**, you can select this role when registering your account for the first time.

If you are an existing user on the INREV Data Platform, please reach out to Connor van Leeuwen

User Manager: manage user roles in th Asset Manager: contribute and approve Asset Contributor: provide data on sele Asset Viewer: readonly access to all as ESG Manager: contribute data and acc Vehicle Manager: contribute and approv Vehicle Contributor: provide data on sel Sharing Manager: approve and manage User: view user listing and published in Survey User: can view links survey link

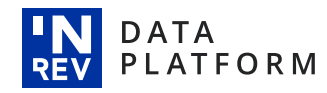

# **Enable vehicle visibility**

Use the navigational menu on the left-hand side to select which of your vehicles will be visible for investors to request access to, simply click on 'Vehicle visibility'.

Only those vehicles that are approved by INREV and are included in the universe or an index will be eligible for data sharing.

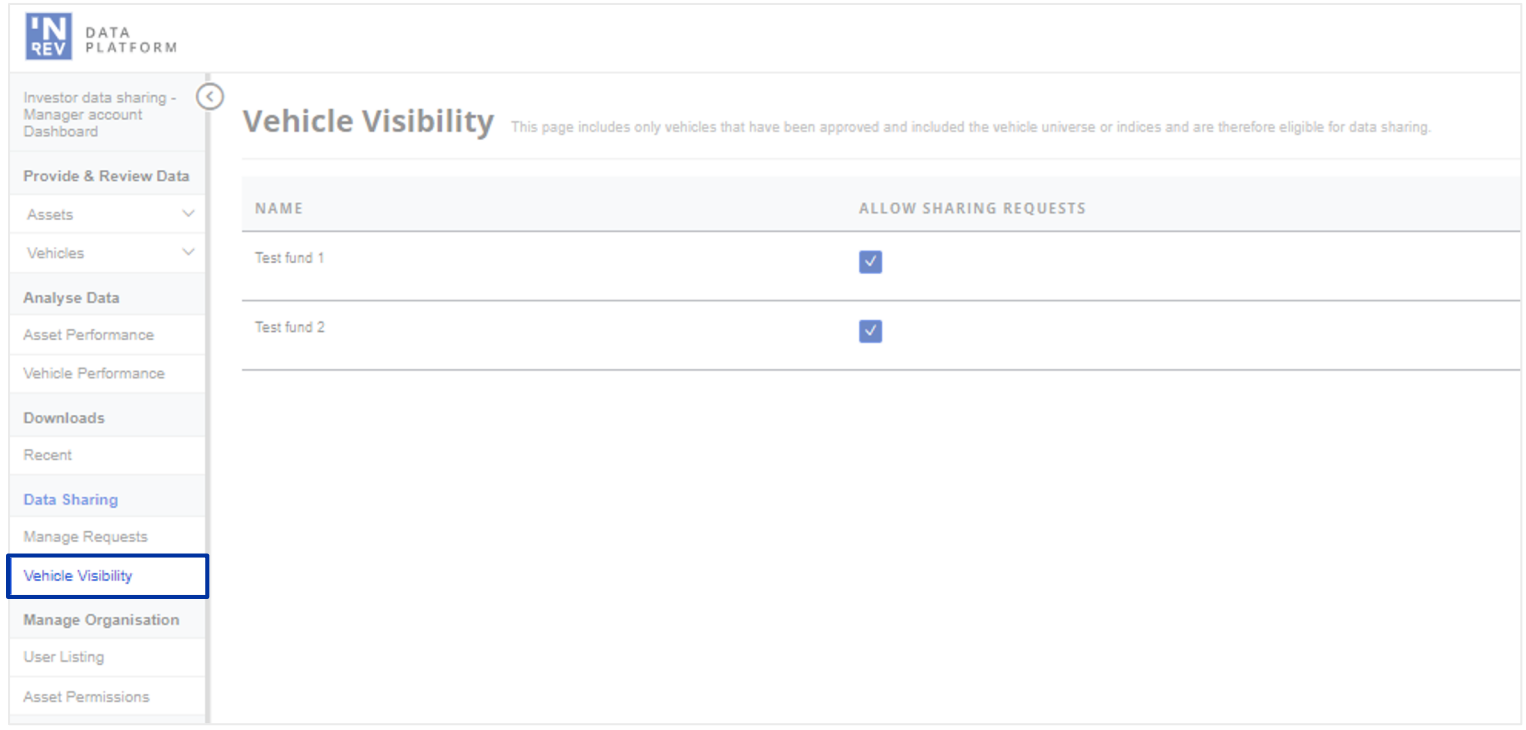

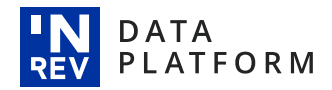

## **Tailor investor data access**

Any incoming investor data access requests can be accepted, tailored or declined.

You remain in control over which investor has access to what data, for how long, or if at all.

Data access can be tailored per vehicle by level of access, performance history and access duration.

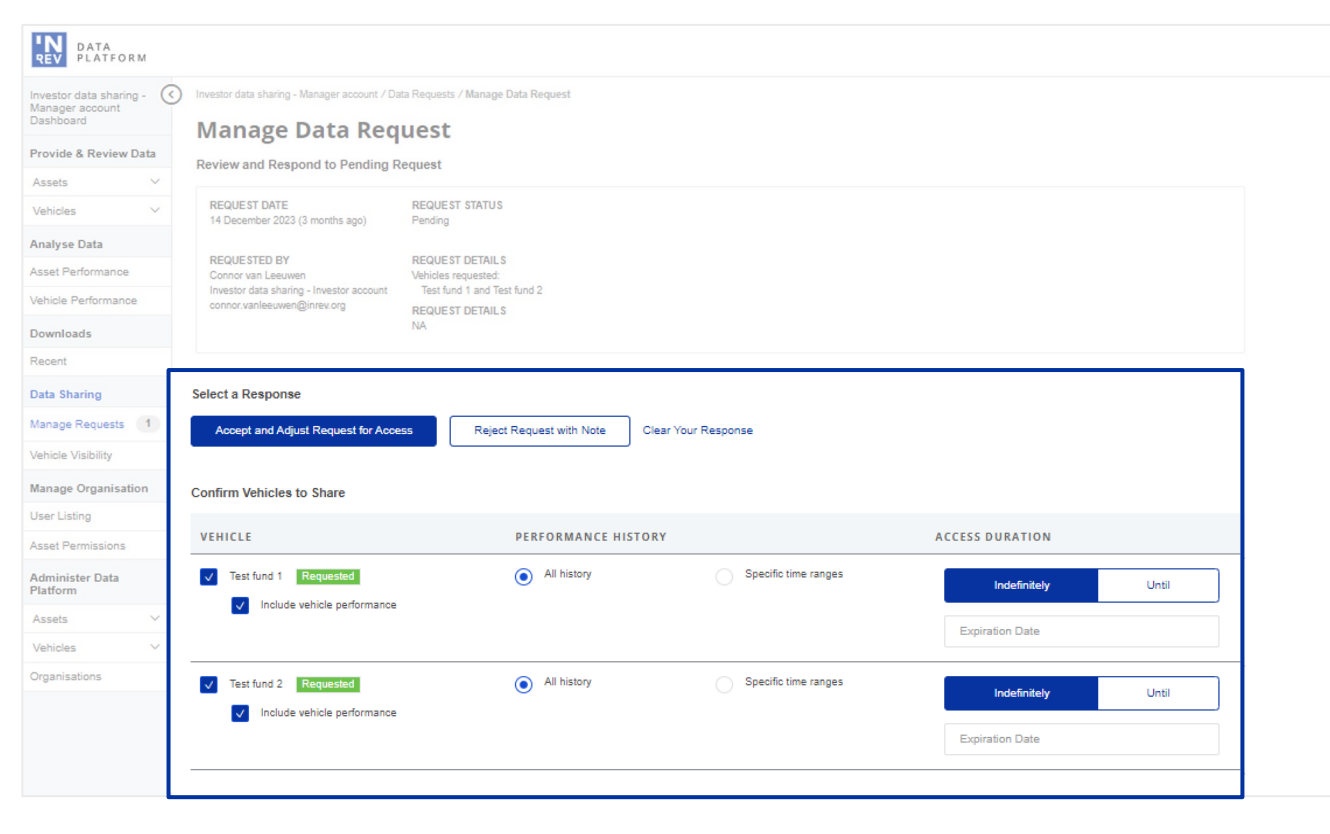

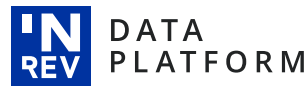

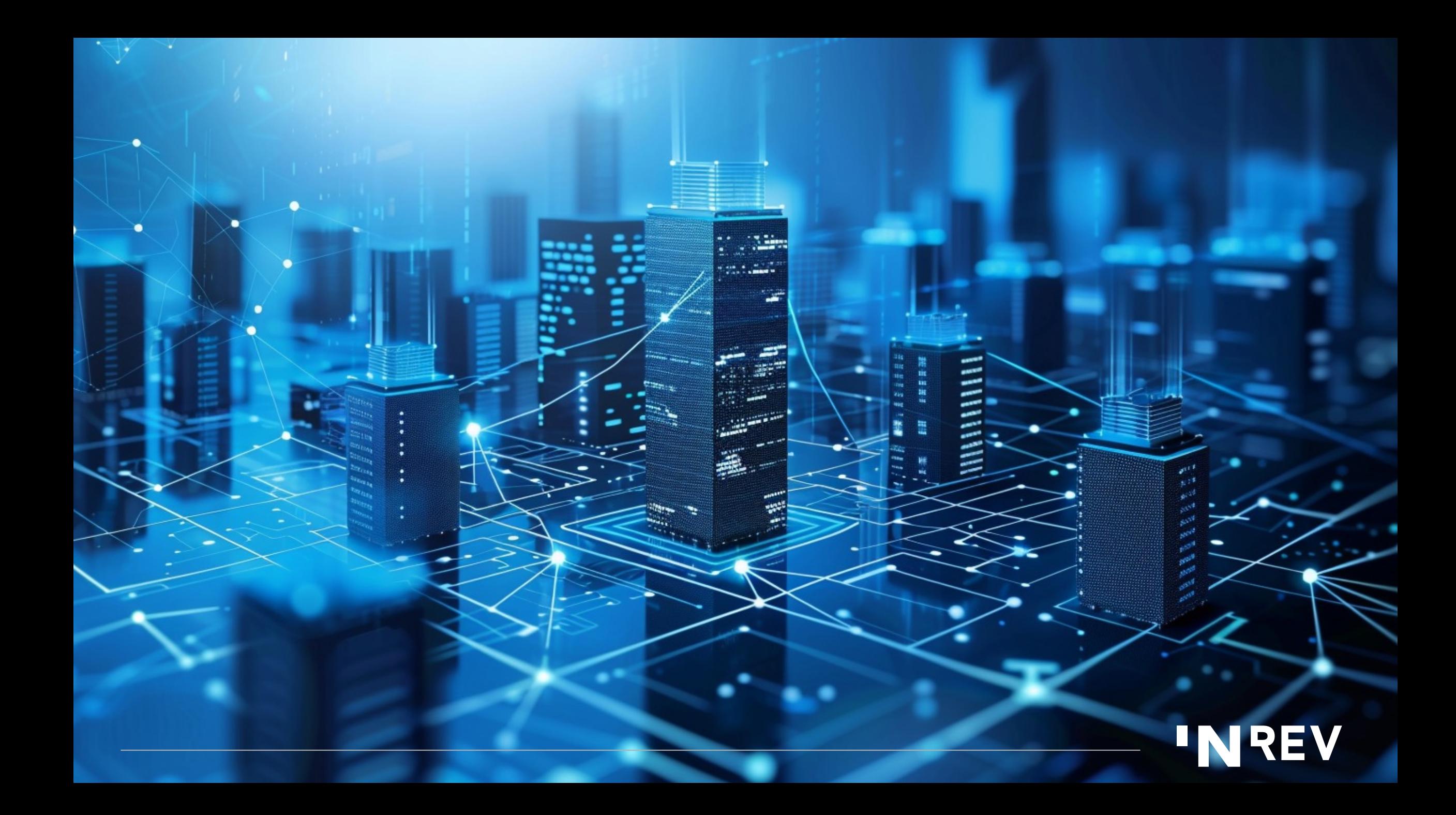

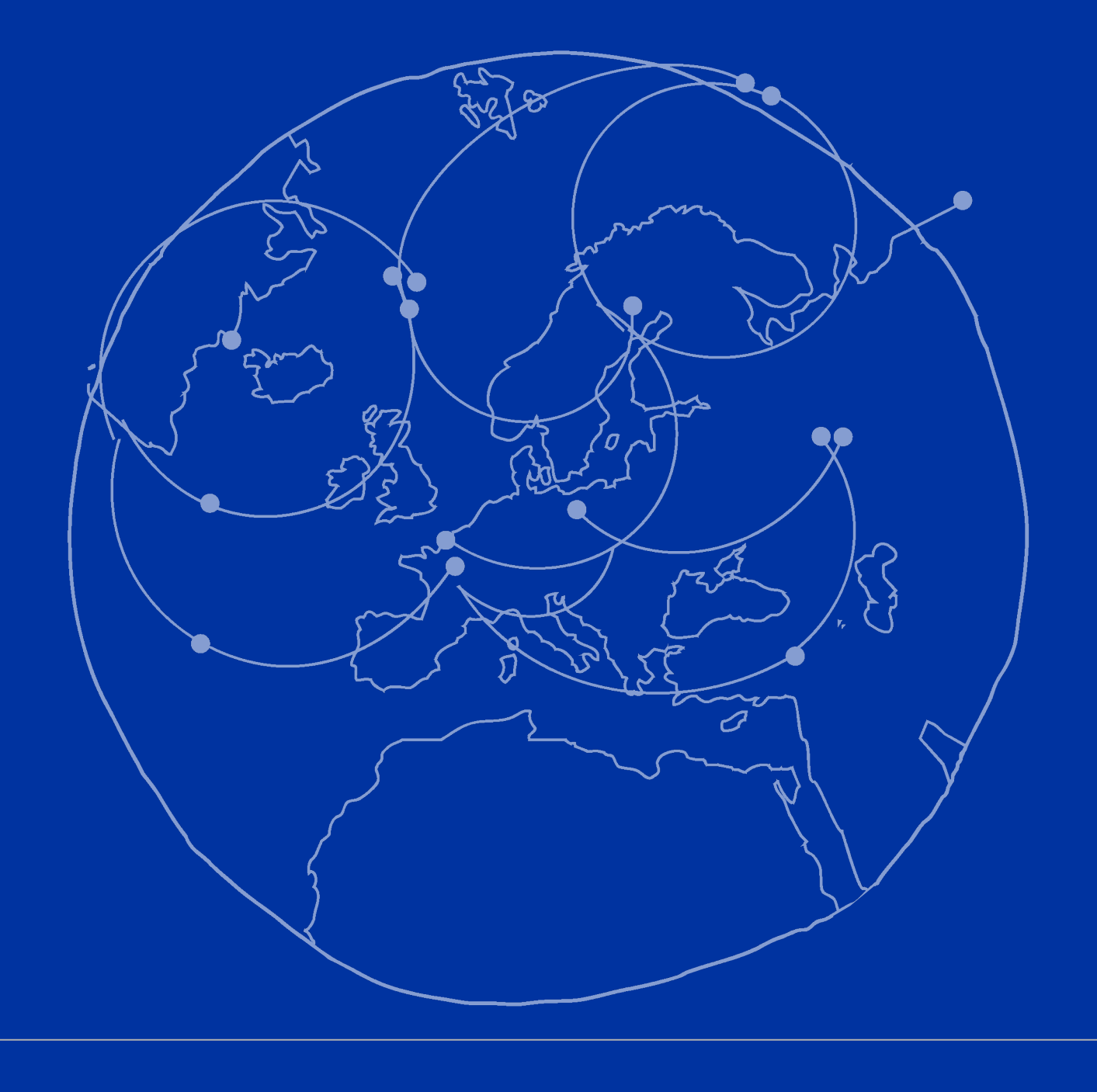

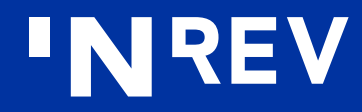